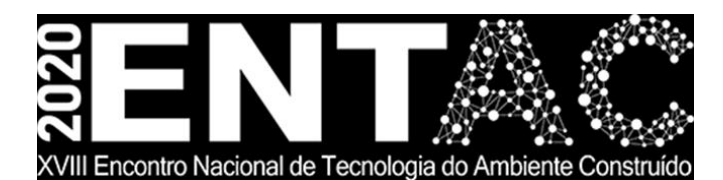

Futuro da Tecnologia do Ambiente Construído e os Desafios Globais Porto Alegre, 4 a 6 de novembro de 2020

# **INTEROPERABILIDADE ENTRE SOFTWARES BIM E BEM PARA FINS DE GERAÇÃO DE MODELOS PARA SIMULAÇÃO TERMOENERGÉTICA<sup>1</sup>**

## **BARROSO, Alice (1); BALARINE, Alexandre (2); JESUS, Luciana (3); CONDE, Karla**

**(1)** Universidade Federal do Espírito Santo, alice1barroso@gmail.com

**(2)** Universidade Federal do Espírito Santo, xandebalarine@hotmail.com

**(3)** Universidade Federal do Espírito Santo, luciana.a.jesus@ufes.br

**(4)** Universidade Federal do Espírito Santo, karla.conde@ufes.br

#### **RESUMO**

*A interoperabilidade entre softwares BIM (Building Information Modeling) e BEM (Building Energy Modeling) é necessária para realizar uma simulação termoenergética utilizando o software EnergyPlus . Para tal, este artigo, apresenta uma comparação entre modelos de energia (BEM) desenvolvidos a partir de softwares de modelagem que utilizam tecnologia BIM, feita com o objetivo de identificar procedimentos que resultem em modelos mais fidedignos para a simulação. Para o desenvolvimento deste trabalho foram definidas 4 etapas metodológicas: Levantamento e estudo dos softwares a serem utilizados (BIM e BEM); desenvolvimento de modelo de referência (produzido a partir do Euclid /SketchUp ); desenvolvimento de modelos BIM/BEM (utilizando Autodesk Revit /OpenStudio ); e por fim, comparação entre modelos BIM/BEM e modelo de referência. Os resultados deste processo permitiram avaliar quais aspectos possuem maior influência na confecção de melhores modelos BEM. Ao fim do trabalho, concluiu-se que os modelos gerados pelo Autodesk Revit ainda não apresentam um grau de interoperabilidade satisfatório e produzem falhas na geometria do edifício. Também, concluiu-se que, tanto para o Euclid /SketchUp quanto para o Autodesk Revit , os modelos de análise de energia devem ser previstos durante a concepção arquitetônica, caso contrário, a adaptação de modelos existentes tornaria o processo trabalhoso e com muitas falhas.*

*Palavras-chave: BEM, BIM, Interoperabilidade, EnergyPlus , Modelagem.*

#### **ABSTRACT**

*Interoperability between BIM (Building Information Modeling) and BEM (Building Energy Modeling) software is required to perform thermoenergetic simulation using EnergyPlus software. In this regard, this article presents a comparison between energy models (BEM)*  developed by BIM modeling software, with the main goal of identifying procedures that result *in more reliable models to be used in simulations. In order to develop this work, 4 methodological steps were defined: investigation and study of the softwares to be used (BIM and BEM); development of a reference model (through Euclid® plug-in in SketchUp®);* 

<sup>1</sup> BARROSO, Alice; BALARINE, Alexandre; JESUS, Luciana; CONDE, Karla. Interoperabilidade entre softwares BIM e BEM para fins de geração de modelos para simulação termoenergética. In: ENCONTRO NACIONAL DE TECNOLOGIA DO AMBIENTE CONSTRUÍDO, 18., 2020, Porto Alegre. **Anais**... Porto Alegre: ANTAC, 2020.

*development of BIM/BEM models (with the use of Autodesk Revit®/OpenStudio®); and, finally, comparison between BIM/BEM models and reference model. The results of this process allowed us to evaluate which aspects have the greatest influence when creating better BEM models.*  At the end of this work, it was concluded that models generated in Autodesk Revit® still do not *have a satisfying level of interoperability and produce flaws in the building's geometry. Also, it*  was concluded that, for both Euclid®/SketchUp® and Autodesk Revit®, the energy analysis *models must be predicted during architectural conception of projects, otherwise, adapting existing models would make the process laborious and would produce many errors.*

*Keywords: BEM, BIM, Interoperability, EnergyPlus , Modeling.*

# **1 INTRODUÇÃO**

As edificações - residenciais e comerciais - e a construção civil são juntas responsáveis por 36% do consumo de energia elétrica mundial, de acordo com a Agência Internacional de Energia - IEA. No Brasil, os setores residencial, comercial e público são responsáveis por aproximadamente 42,8% do consumo nacional de energia elétrica. Destaca-se que, entre eles, o setor público sozinho consome 7% desse recurso. Ressalta-se, também, que a demanda energética dos edifícios e da construção civil continua a crescer em consequência do crescimento da área construída e do maior poder de compra da população, uma realidade, principalmente em países em desenvolvimento - como o Brasil (IEA, 2017).

A preocupação com a necessidade de se reduzir o consumo de energia elétrica nos edifícios levou a criação de iniciativas e legislações que objetivam promover a eficiência energética, como o Programa de Eficiência Energética em Edificações (PBE Edifica), bem como, Normas Técnicas, sendo elas a NBR 15220:2003 (Desempenho Térmico de Edificações) e a NBR 15575:2013 (Desempenho Térmico – Habitações).

Assim, a simulação termoenergética tem importante papel, como ferramenta de apoio para tais iniciativas, uma vez que permite prever e reduzir o consumo energético de edifícios ainda em sua fase de concepção de projeto - como também, na fase operacional e *retrofit -* além de possibilitar a avaliação do impacto de diferentes alternativas de projeto, com o intuito de reduzir o consumo de energia e auxiliar na produção de edificações mais eficientes (QUEIROZ, GRIGOLETTI & SANTOS, 2019).

No processo de simulação, é necessária a confecção de um modelo energético da edificação (BEM – *Building Energy Modeling*) que contenha informações quanto à geometria, propriedades dos materiais, sistemas da edificação, condições do local e suas informações de operação (QUEIROZ, GRIGOLETTI & SANTOS, 2019). Além disso, devem ser inseridos como dados de entrada no *software* de simulação: a orientação geográfica da edificação, sua transmitância, absortância térmica, espessura e o fator solar dos elementos construtivos. A partir disso, são gerados como resultados, dados sobre o consumo de energia elétrica total da edificação e por categoria, valores de condicionamento de ar, temperatura interna média, entre outros.

Tal modelo deverá ser exportado para um *software* de simulação termoenergética. No cenário nacional, os softwares mais utilizados são o DesignBuilder®, Domus® e EnergyPlus, sendo este último o mais defendido pelos autores: Queiroz, Grigoletti e Santos (2019), Lamberts (2010) e Rodrigues (2015); por ser gratuito, o mais consolidado no mercado e por gerar resultados mais confiáveis e próximos dos dados reais. A dificuldade está na perda de informações na passagem do modelo BEM para o software de simulação energética, ou seja, na interoperabilidade.

A interoperabilidade é definida por Queiroz, Grigoletti & Santos (2019) como a

capacidade de troca de informações entre dois ou mais sistemas, permitindo o intercâmbio contínuo destas informações entre eles de forma automática. Entretanto, isto nem sempre é observado durante o desenvolvimento de modelos energéticos para simulação termoenergética. Alguns dos *softwares* utilizados não se "comunicam" de forma eficiente, acarretando erros nos modelos desenvolvidos. Um exemplo é o uso de ferramentas BIM, como o Revit<sup>®</sup>, cujos arquivos - de formato .ifc ou .gbXML - perdem elementos de sua geometria, por exemplo, quando convertidos para .idf (formato do EnergyPlus®), levando a inconsistências.

Este artigo apresenta um estudo acerca da interoperabilidade entre softwares BIM (Building Information Modeling) e BEM (Building Energy Modeling), necessária para a realização de simulações termoenergéticas com o uso do software EnergyPlus®. Para isto, apresenta-se, como estudo de caso, uma edificação localizada na Universidade Federal do Espírito Santo, que será modelada de maneiras distintas. Na primeira delas, será utilizado o software de modelagem SketchUp® com o plug-in Euclid® (método mais usual e defendidos por diversos autores) e a segunda com o uso de um software BIM (no caso, o Revit®), organizado em quatro cenários de execução.

# **2 BUILDING ENERGY MODELING PARA FINS DE SIMULAÇÃO TERMOENERGÉTICA**

Para a realização de simulações termoenergéticas, aconselha-se a utilização de softwares validados pela ASHRAE 140 e que satisfaçam as exigências e pré-requisitos estabelecidos pelo PBE Edifica, como o EnergyPlus®, DesignBuilder® ou Domus® (RUTSATZ & TOMAZELLI, 2018).

Entretanto, estes softwares, ainda que empregados em simulações termoenergéticas em diversas pesquisas, não são largamente utilizados por profissionais atuantes na construção civil, principalmente devido a complexidade dos programas envolvidos no processo de simulação e, por consequência, da dificuldade em aprender sua utilização (PEREIRA, 2010). Além disso, são observados problemas relacionados à interoperabilidade entre os programas no processo de modelagem e de simulação, além da fidedignidade dos resultados da simulação com a realidade.

Dentre os *softwares* utilizados para a modelagem, destacam-se o Autodesk Revit<sup>®</sup> e o SketchUp®. O Autodesk Revit® é um programa computacional da tecnologia BIM utilizado na concepção de projetos de arquitetura e complementares com o uso cada vez mais difundido no Brasil (QUEIROZ, GRIGOLETTI & SANTOS, 2019). Atualmente, existe uma tendência em se utilizar *softwares* BIM uma vez que permitem a compatibilização e compartilhamento simultâneo entre os administradores do projeto (AUTODESK, 2019).

Já o SketchUp®, por sua vez, surgiu como um software de modelagem 3D para o desenvolvimento e apresentação de projetos de arquitetura. Dentre suas características, que o tornou um dos *softwares* mais populares e utilizados atualmente, estão seu fácil entendimento e sua interface amigável aos usuários. Além disso, ele permite que sejam indicados os materiais que serão utilizados no projeto. Atualmente, com o surgimento do BIM, foram desenvolvidos *plug-ins* que permitem o uso dessa tecnologia no SketchUp®, o que o torna ainda mais atraente.

Entretanto, os modelos digitais gerados por meio destes *softwares* apresentam-se ainda ineficazes no que tange à simulação energética, uma vez que não foram gerados com este objetivo. Desta forma, torna-se necessário remodelar sua geometria e outros dados da edificação para sua aplicação em *softwares* de simulação. Este processo de modelagem energética da edificação, conhecido como *Building Energy Modeling* (BEM), consiste em confeccionar um modelo com informações relativas à sua geometria, operação, propriedade dos materiais, sistemas da edificação e condições do local em que ela está inserida.

Dentre os diferentes processos para se confeccionar modelos BEM de edificações, o mais utilizado e que produz resultados mais confiáveis atualmente é a combinação do SketchUp<sup>®</sup> e de seus plug-in Euclid<sup>®</sup> ou OpenStudio<sup>®</sup>. Ambos possuem a função de demarcar zonas térmicas e confeccionar o modelo energético da edificação. Um outro caminho que vem sendo estudado é o uso do Revit®, uma vez que ele é um *software* amplamente utilizado e que possui algumas ferramentas para criação de modelos energéticos, como a transformação de ambientes em zonas.

Todavia, quando se faz uso dessa ferramenta em conjunto com *softwares* de simulação termoenergética, como o EnergyPlus®, conforme defendido por diversos autores (QUEIROZ, GRIGOLETTI & SANTOS, 2019), (RAMAJI, I. J., MESSNER, J. I & MOSTAVI, 2020) e (PRADA-HERNÁNDEZ, ROJAS-QUINTERO, VALLEJO-BORDA & PONZ-TIENDA, 2015), nota-se uma falta de interoperabilidade entre ambos, uma vez que a passagem de dados de um para o outro se dá ainda de maneira ineficiente, com perda de informação e má comunicação entre softwares BIM e BEM.

### **3 MATERIAIS E MÉTODOS**

De modo a avaliar interoperabilidade entre softwares BIM e BEM para fins de geração de modelos para simulação termoenergética, foram estabelecidas quatro etapas de execução. A primeira etapa consistiu na elaboração de um referencial teórico e na busca por autores que desenvolveram pesquisas relacionadas ao tema proposto. Dentre os principais autores utilizados como referência, pode-se citar: Queiroz, Grigoletti e Santos (2019), Rutsatz e Tomazeli (2018), Rodrigues (2015), Lamberts *et al* (2010).

Após a definição dos softwares para modelagem de energia, realizou-se a escolha do estudo de caso. O estudo de caso consistiu em um edifício educacional com 2 pavimentos, área de 2.469,19 m², distribuída em 11 salas de aula, 8 instalações sanitárias, 1 biblioteca (atualmente utilizada como depósito) e 1 sala administrativa com divisões internas. Sua escolha se justifica pela disponibilidade de informação, oriunda de pesquisas anteriores, bem como a presença de medidores digitais instalados pela própria universidade para futura comparação dos dados gerados.

A partir da definição do estudo de caso, iniciou-se a segunda e terceira etapa deste trabalho, que consistiu, respectivamente, no desenvolvimento do modelo de referência e dos modelos BIM/BEM. Neste caso, para o modelo de referência foi utilizado o 3D SketchUp<sup>®</sup> 2017 com o *plug-in* Euclid<sup>®</sup> 0.9.3 e para os modelos BIM/BEM foi utilizado o software BIM, Autodesk Revit<sup>®</sup> 2020 com auxílio do plug-in Insight® e OpenStudio $^{\circ}$  2.1.0.

Para o modelo de referência, a partir *plug-in* Euclid<sup>®</sup> no programa SketchUp<sup>®</sup>, foram definidas as zonas térmicas e, a partir disso, foi realizada a configuração do edifício de forma a definir sua geometria. Cada um dos pavimentos foi modelado separadamente em arquivos individuais, e posteriormente, com o auxílio da ferramenta IDF Editor do EnergyPlus®, foram unidos em um arquivo único. Ao finalizar esta etapa, o arquivo foi aberto novamente no SketchUp<sup>®</sup> com o *plug-in* Euclid<sup>®</sup> para realizar os ajustes no modelo, bem como, para a inserção de dispositivos de sombreamento existentes.

Vale salientar que antes do desenvolvimento do modelo de referência, identificado na Figura 1, houve uma primeira tentativa no intuito de aproveitar um modelo 3D existente no formato de arquivo .skp. No entanto, uma vez que não havia sido previsto a simulação e não havia sido utilizado o plug-in *Euclid*, não foi possível convertê-lo para o formato .idf, compatível com o programa de simulação, *EnergyPlus.* Neste sentido, foi realizada uma nova modelagem utilizando o *plug-in Euclid*. Isso significa que, se um modelo 3D não foi concebido prevendo a simulação termoenergética, dificilmente seria reaproveitado. Ou seja, a simulação deve ser prevista e realizada em fases iniciais do projeto.

Figura 1 – Modelo de referência realizado no SketchUp® com o plug-in Euclid®

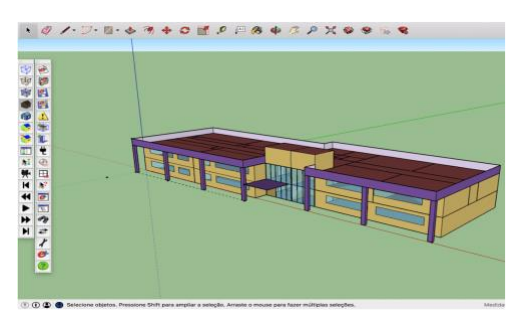

Fonte: Autores (2019)

Para a definição dos modelos BIM/BEM, que têm como base o Autodesk Revit®, foram desenvolvidos 4 cenários, dois utilizando modelos de massas conceituais (modelo de concepção2), cenários 1 e 2, e dois com elementos de construção<sup>3</sup> cenários 3 e 4. Para a exportação dos modelos do Revit<sup>®</sup> (arquivo .rvt) em formato .idf (aceito pelo *EnergyPlus*), foram utilizados os *plug-in Insight<sup>4</sup>* e *OpenStudio.* Assim, após definição dos cenários, definidos com base nos resultados de Queiroz, Grigoletti e Santos (2019), realizaram-se os seguintes procedimentos de exportação:

- Cenário 1: Após finalização do modelo de massa, por meio do plug-in *Insight<sup>®</sup>*, criou-se o arquivo idf.
- Cenário 2 a 4: Após a finalização dos modelos, a partir do menu de exportação do Revit, foram criados os arquivos em formato .gbXML.

Todos os modelos após a exportação e criação nos formatos .idf e .gbXML, foram exportado para o plug-in *OpenStudio 2.1.0* no *SketchUp* para verificação da geometria. Por fim, os modelos de energia resultantes foram organizados de forma que pudessem ser comparados entre si, assim como, identificar eventuais falhas que poderiam comprometer o resultado da simulação.

# **4 RESULTADOS**

Embora não seja necessário o uso de um *plug-in* para a confecção de um modelo energético (BEM) no Revit<sup>®</sup>, nem todos os projetos criados com esse software estão aptos para simulação termoenergética com o EnergyPlus®. Para que isso seja feito, é necessário que a edificação seja concebida tendo em vista a realização de simulação energética.

<sup>2</sup> Modelos de concepção são formas genéricas utilizadas geralmente para exploração de ideias na confecção do projeto no Autodesk Revit®, representando-o de forma especulativa.

<sup>&</sup>lt;sup>3</sup> Elementos de construção no Revit® é uma forma de concepção em que o modelo possui as características construtivas do edifício. É possível observar maior detalhamento de elementos como materiais, pisos, aberturas, paredes e suas dimensões, dentre outros elementos construtivos.

<sup>&</sup>lt;sup>4</sup> O Insight® é um plug-in do Autodesk Revit® que permite a realização de simulações energéticas dentro do próprio software, permitindo a exportação em diferentes formatos de arquivo como .gbXML e .idf.

Durante o desenvolvimento da modelagem no Revit®, observaram-se vantagens quando comparada a do SketchUp®, como por exemplo a não necessidade de utilizar um outro *software* para incorporar informações ao projeto como: o perfil de uso, as cargas térmicas, equipamentos, materiais, operação, entre outras. Quando se faz a modelagem com o SketchUp® e o plug-in Euclid®, todas essas informações só são incorporadas ao projeto ao fim da modelagem no *software* de simulação, EnergyPlus<sup>®</sup>.

Apesar disso, constatou-se que quanto maior a quantidade e complexidade de informações, mais suscetível será a perda de dados durante a exportação até o destino final (software de simulação), e assim a probabilidade de erros acontecerem. Tais evidências poderão ser identificadas no Quadro 1, que apresenta os modelos BIM/BEM, a partir dos cenários estabelecidos (1 ao 4).

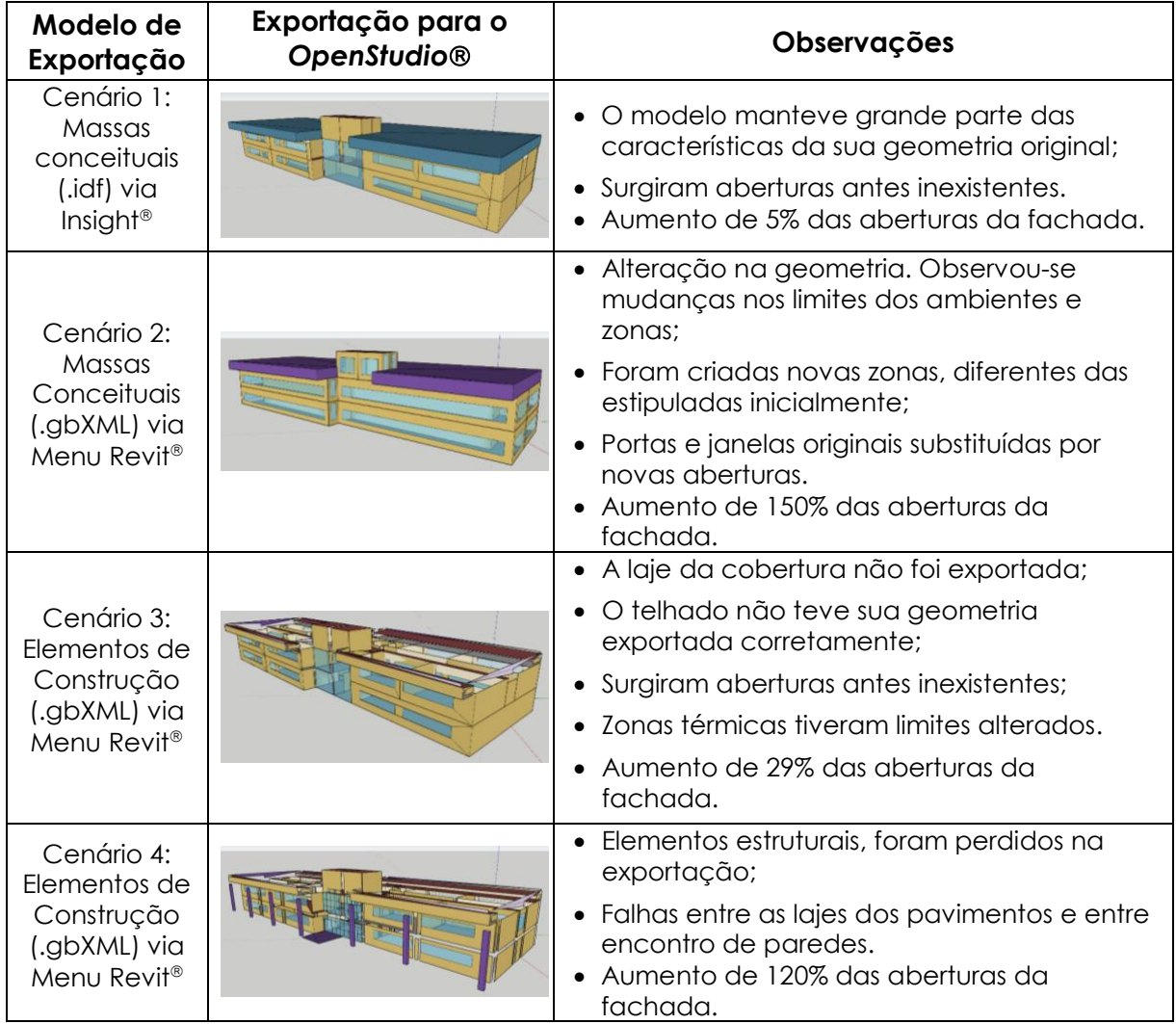

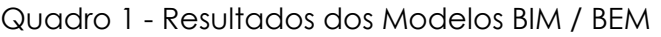

Fonte: Autores (2020)

No Quadro 1, são apresentados os cenários 1 e 2 que utilizaram massas conceituais para possibilitar a exportação do modelo energético. Bem como, os cenários 3 e 4, como elementos de construção. Estes últimos foram concebidos no intuito de mostrar situações onde ocorre o aproveitamento de modelos 3D existentes realizados no Revit<sup>®</sup>

Dentre os caminhos desenvolvidos para o desenvolvimento dos Modelos BEM, pôdese observar que os modelos concebidos a partir de massas conceituais apresentaram um melhor resultado e menor perda de informação relativa a sua geometria após sua conversão do formato de arquivo original .rvt para o formato .idf – como visto nos cenários 1 e 2. Isso se deve ao fato da menor complexidade destes projetos. Porém, deve-se atentar para os possíveis erros na geometria, como é observado no cenário 2, em que os ambientes não estão com as mesmas divisões que os reais, diferentemente do que é observado nas demais exportações.

Nos cenários 3 e 4 – os limites das salas de aulas se mantêm delimitados conforme as zonas térmicas criadas em projeto. Bem como a posição e dimensão das janelas, portas e demais aberturas, que não foram alteradas com a exportação. Em contrapartida, verifica-se falhas significativas dos modelos com a omissão de elementos estruturais e aberturas inexistentes, invalidando a sua utilização como modelo BEM.

# **5 CONCLUSÃO**

O modelo energético da edificação confeccionado a partir do plug-in Euclid<sup>®</sup> 0.9.3 no SketchUp<sup>®</sup> 2017 apresentou resultados dentro do esperado, sendo um modelo funcional para simulação termoenergética com a ferramenta EnergyPlus<sup>®</sup> 8.7. Entretanto, não se pode afirmar o mesmo para os modelos gerados por meio do software Autodesk Revit<sup>®</sup> 2020, uma vez que foram observados erros – em diferentes proporções - nas geometrias de todos os modelos gerados.

Os erros de exportação identificados nos modelos BEM da Autodesk Revit<sup>®</sup> 2020 são, em sua maioria, decorrentes da transformação de arquivos em diferentes formatos para a simulação termoenergética. Uma variabilidade de informações que deve ser interpretada por diferentes softwares. Assim, concluiu-se que quanto maior a complexidade do modelo inicial em formato .rvt, maiores serão os erros e falhas obtidos no arquivo .idf gerado posteriormente para simulação no EnergyPlus.

O processo de modelagem energética de edificações (BEM) com uso do Autodesk Revit<sup>®</sup> ainda não apresenta um grau de interoperabilidade satisfatório entre os softwares envolvidos no processo. Além disso, a dificuldade para adaptar modelos Revit<sup>®</sup> - concebidos ou não – com o intuito de simulação termoenergética nem sempre compensa sua utilização quando comparado à confecção de um novo modelo.

Quanto aos modelos de análise de energia confeccionados com o Euclid<sup>®</sup>/SketchUp<sup>®</sup>, os mesmos devem ser previstos durante a concepção arquitetônica, caso contrário, a adaptação de modelos existentes também tornaria o processo trabalhoso e com muitas falhas. Apesar disso, concluiu-se que, até o presente momento, o processo de produção de modelos BEM por meio do plug-in Euclid<sup>®</sup> no SketchUp® é o mais eficiente.

Na continuidade da pesquisa, tais modelos BEM serão exportados para o software de simulação termoenergética EnergyPlus® e os dados obtidos por meio deste processo serão comparados com dados reais coletados in-loco por medidores instalados pela universidade e, a partir disto, será avaliada a confiabilidade do uso do software de simulação e sua interoperabilidade com os programas de modelagem mencionados.

#### **REFERÊNCIAS**

ABNT ASSOCIAÇÃO BRASILEIRA DE NORMAS TÉCNICAS**. NBR 15220**: Desempenho Térmico De Edificações. Rio de Janeiro, 2003.

ABNT ASSOCIAÇÃO BRASILEIRA DE NORMAS TÉCNICAS**. NBR 15575**: Edificações Habitacionais - Desempenho. Rio de Janeiro, 2003.

ASHRAE – AMERICAN SOCIETY OF HEATING, REFRIGERATING AND AIR- CONDITIONING ENGINEERS. **ASHRAE Standard 55-2004**. Atlanta, 2004.

AUTODESK. **[Homepage Institucional].** Disponível em: [<https://www.autodesk.com/solutions/bim>](https://www.autodesk.com/solutions/bim). Acesso em: maio de 2019.

IEA INTERNATIONAL ENERGY AGENCY. **Topics:** Energy Efficiency, Buildings (2017). Disponível em: [<https://www.iea.org/topics/energyefficiency/buildings/>](https://www.iea.org/topics/energyefficiency/buildings/). Acesso em: 5 nov. 2019.

LAMBERTS, R. et al. **Casa eficiente**: simulação computacional do desempenho termoenergético. Florianópolis: UFSC/LabEEE, 2010. v. 4. Disponível em: < labeee.ufsc.br/sites/ default/files/publicações/livros/CasaEficiente\_vol\_IV\_web.pdf>. Acesso em: 20 nov. 2019.

PEREIRA, C. D. Introdução. Em: LAMBERTS, R. et al. **Casa eficiente**: simulação computacional do desempenho termo-energético. Florianópolis: UFSC/LabEEE, 2010. v. 4., p. 15. Disponível em: <labeee.ufsc.br/sites/default/files/publicações/livros/CasaEficiente\_vol\_IV\_web.pdf>. Acesso em: 20 nov. 2019.

PRADA-HERNÁNDEZ, A. V.; ROJAS-QUINTERO, J. S.; VALLEJO-BORDA, J. A.; PONZ-TIENDA, J. L. Interoperability of Building Energy Modeling (BEM) with Building Information Modeling (BIM). **SIBRAGEC ELAGEC 2015**, São Carlos, SP, out. 2015.

QUEIRÓZ, Gabriel Ramos de.; GRIGOLETTI, Giane de Campos; SANTOS, Joaquim César Pizzutti dos. Interoperabilidade Entre os Programas Autodesk Revit e EnergyPlus Para a Simulação Térmica de Edificações. **PARC Pesquisa em Arquitetura e Construção**, Campinas, SP, v. 10, p. e019005, jan. 2019. ISSN 1980-6809. Disponível em: <https://periodicos.sbu.unicamp.br/ojs/ index.php/parc/article/view/8652852.>. Acesso em: 10 nov. 2019.

RAMAJI, I. J.; MESSNER, J. I; MOSTAVI, E. IFC-Based BIM-to-BEM Model Transformation. **American Society of Civil Engineers (ASCE) – Journal of Computing in Civil Engineering,** v. 34, Issue 3, mai. 2020.

RODRIGUES, Marcus Vinicius de Paiva. **Avaliação da Eficiência Energética de Edificações Residenciais Em Fase De Projeto: Análise Do Desempenho Térmico Pelo Método Prescritivo E Por Simulação Computacional Aplicados À Estudo De Caso De Projeto-Tipo Do Exército Brasileiro**. Dissertação (mestrado) – Universidade Estadual de Campinas, 2015.

RUTSATZ, Hiago Neumann; TOMAZELLI, Saile. **Análise de Eficiência Energética de uma Edificação Pública Segundo o Método PBE-Edifica, Localizada na Cidade de Vitória – ES**. Projeto de Graduação – Universidade Federal do Espírito Santo, 2018.